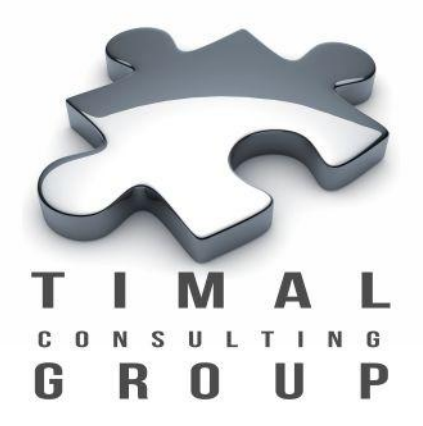

# Плагин Geomodel report

Timal Consulting Group, г. Алматы

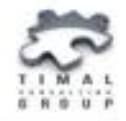

Плагин Geomodel report предназначен для получения отчетности в формате Microsoft® Word, Excel по описанию исходных данных и качества построения геологической модели.

Плагин предоставляет возможность:

- оценить качество исходных данных;
- получить анализ построения структурных горизонтов и петрофизических свойств.

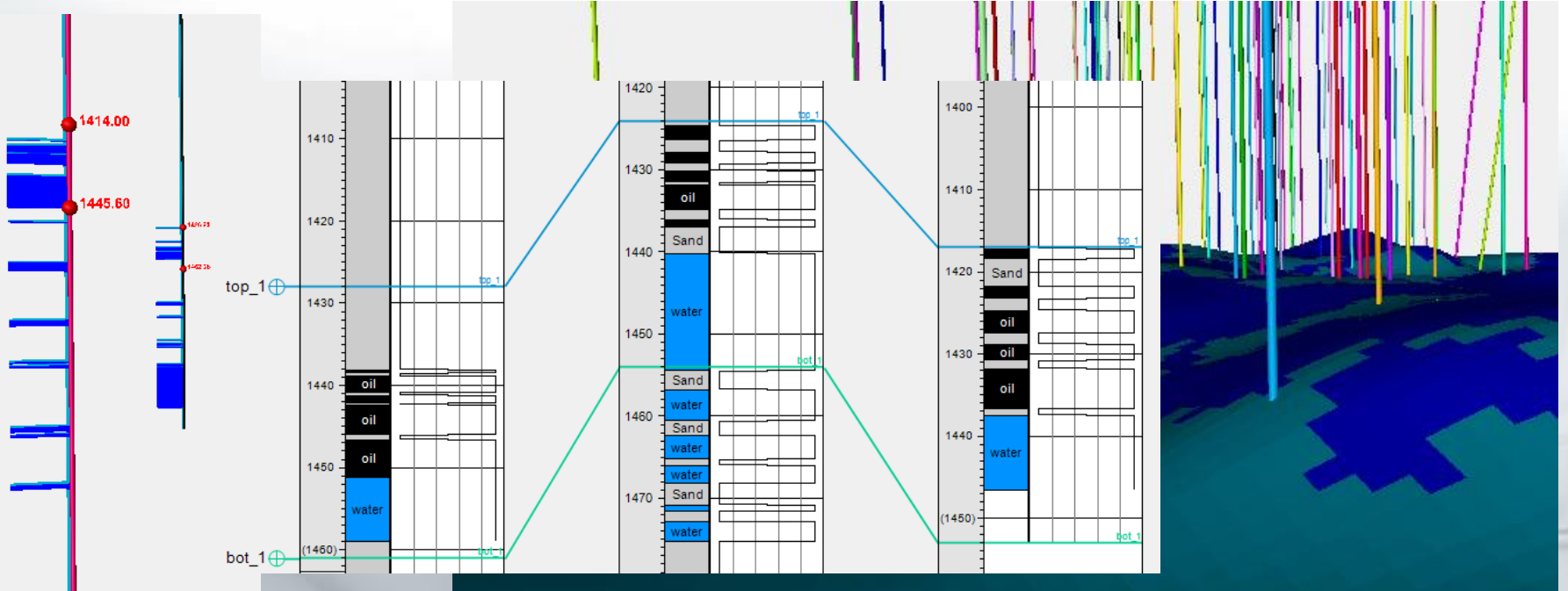

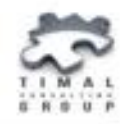

#### На вкладке Input задаются основные входные данные:

- Скважины;
- 3d грид;
- Контакты;
- Свойство Bulk;
- Зоны грида;

Свойство Bulk

• Сегменты грида.

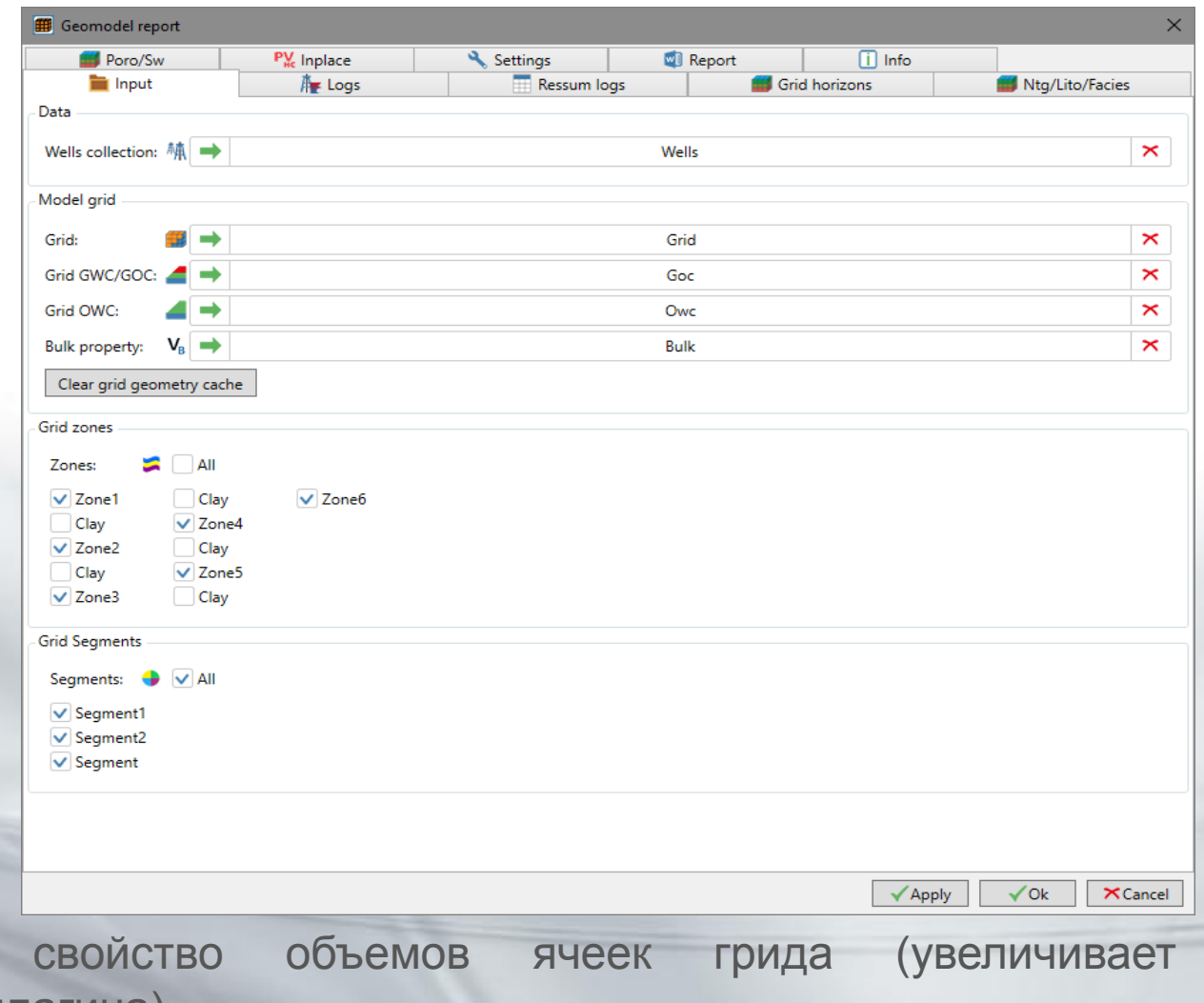

производительность плагина)

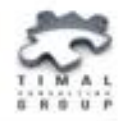

На вкладке Logs указываются каротажные кривые для получения отчетности по представленности :

- каротажных кривых по скважинам;
- каротажа по горизонтам модели.

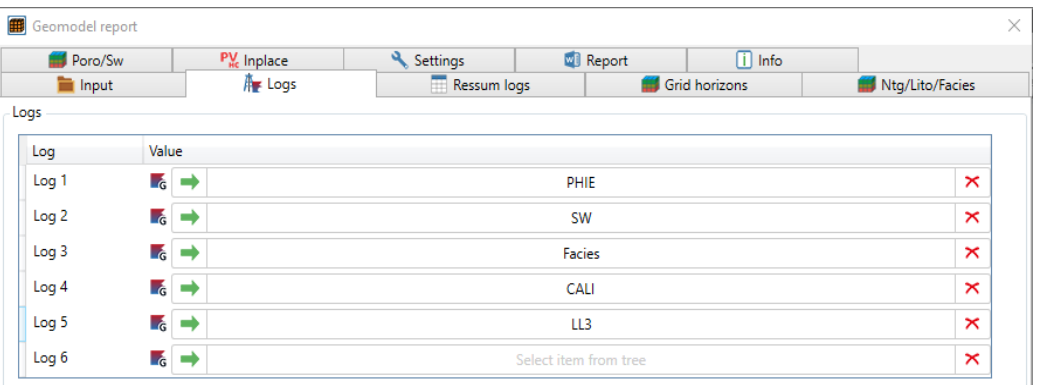

Make Table WellLogInfo for all logs in project

 $\checkmark$  Apply  $\checkmark$  Ok  $\times$ Cancel

Свойство Make Table WellLogInfo for all logs in project – представленность всех каротажных кривых проекта по скважинам.

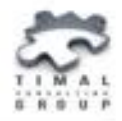

На вкладке Ressum logs указываются кривые для получения средних отчетные параметров и таблицы коллекторов.

Основные кривые:

- кривая доли коллектора Ntg;
- кривая пористости Poro;
- кривая водонасыщенности Sw;
- кривая глинистости Vsh.

Дополнительные кривые:

• кривые по которым необходимо вывести статистику в пределах коллекторов.

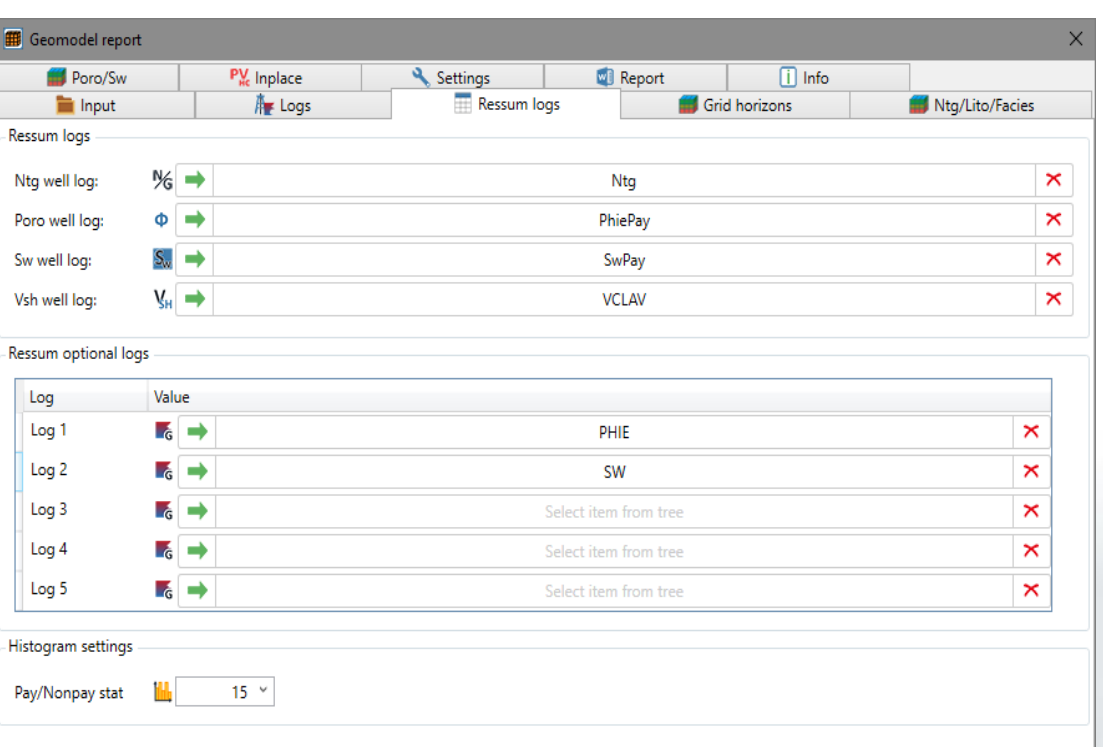

√ Apply

 $\checkmark$  Ok

 $\times$ Cancel

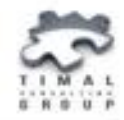

На вкладке Grid horizons задаются соответствующие горизонтам выбранных зон грида отбивки по скважинам.

Настройки гистограммы по невязке горизонтов грида:

• задается количество интервалов по гистограмме.

Mistie threshold – пороговое значение по невязке в метрах.

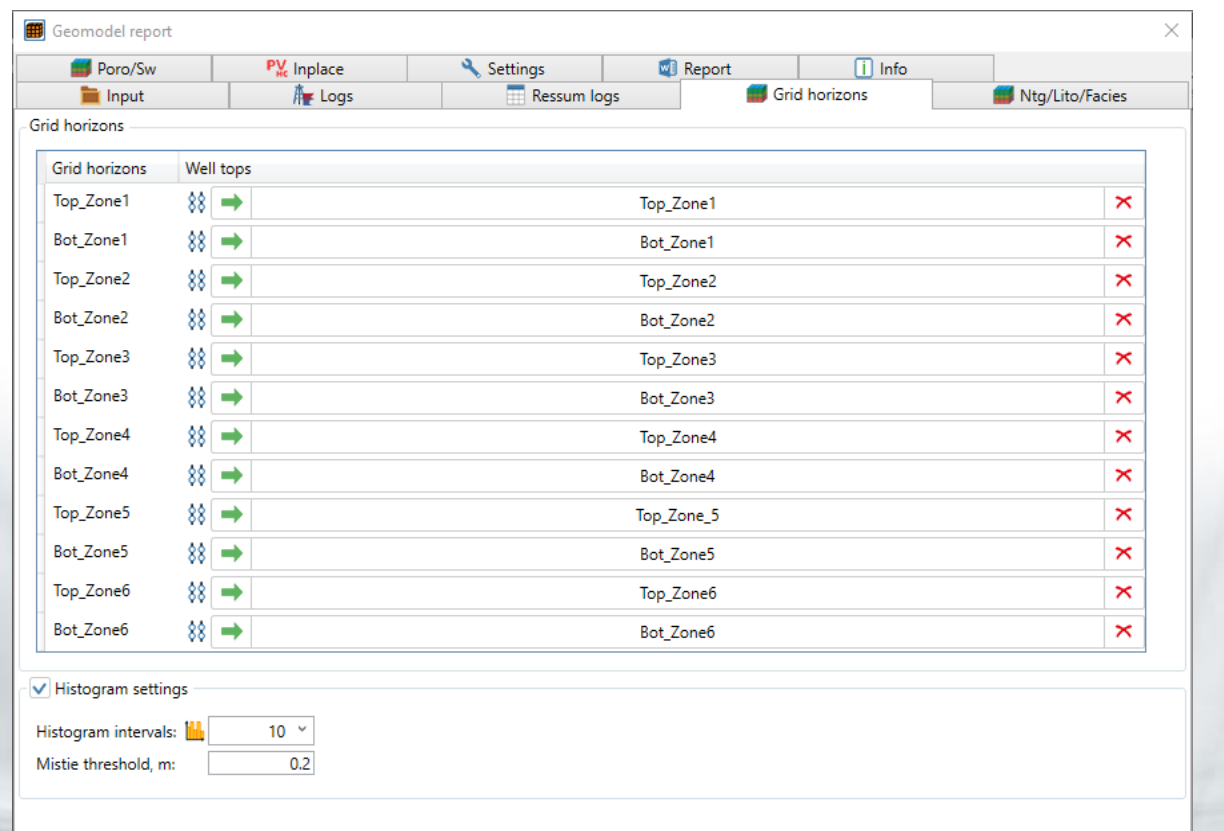

 $\times$ Cancel

 $\checkmark$  Ok

 $\checkmark$  Apply

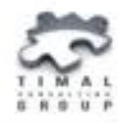

На вкладке Ntg/Lito/Facies задаются параметры для получения статистики построения свойств в модели:

- Ntg:
- апскейленное свойство в модели;
- каротажная кривая;
- свойство-фильтр;
- настройки для гистограммы.
- Lito: апскейленное свойство в модели; каротажная кривая.
- Facies: апскейленное свойство в модели; каротажная кривая.

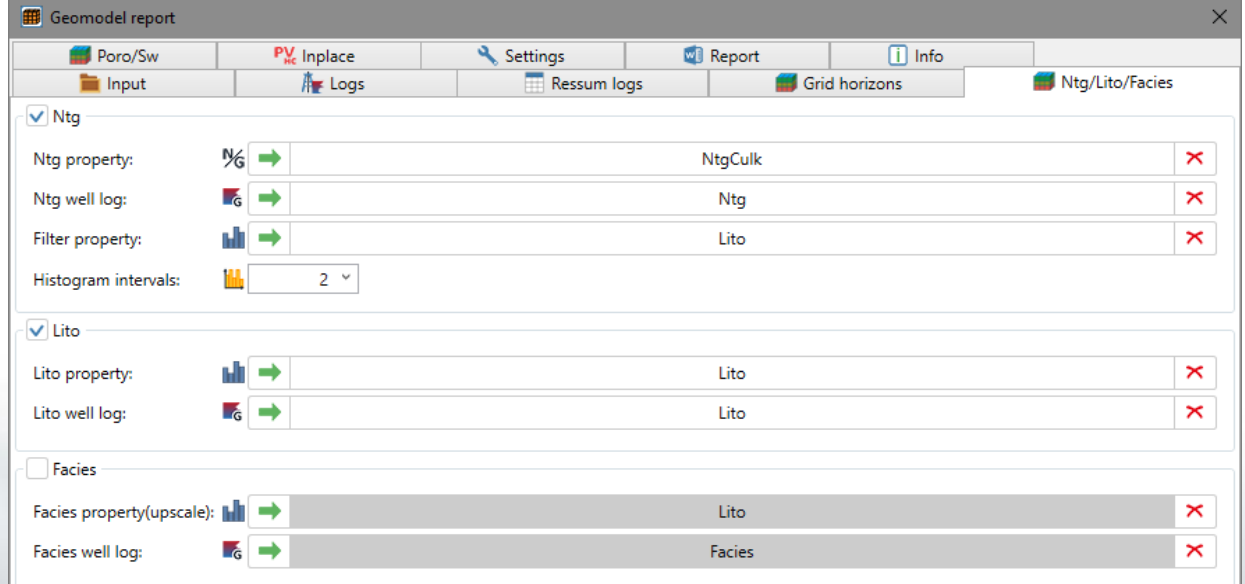

XCancel

 $\checkmark$  Ok

√ Apply

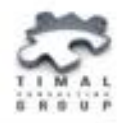

На вкладке Poro/Sw задаются параметры для получения статистики построения свойств пористости и водонасыщенности в модели:

- апскейленное свойство в модели;
- каротажная кривая;
- свойство-фильтр;
- настройки для гистограммы;
- минимальное и максимальное значения.

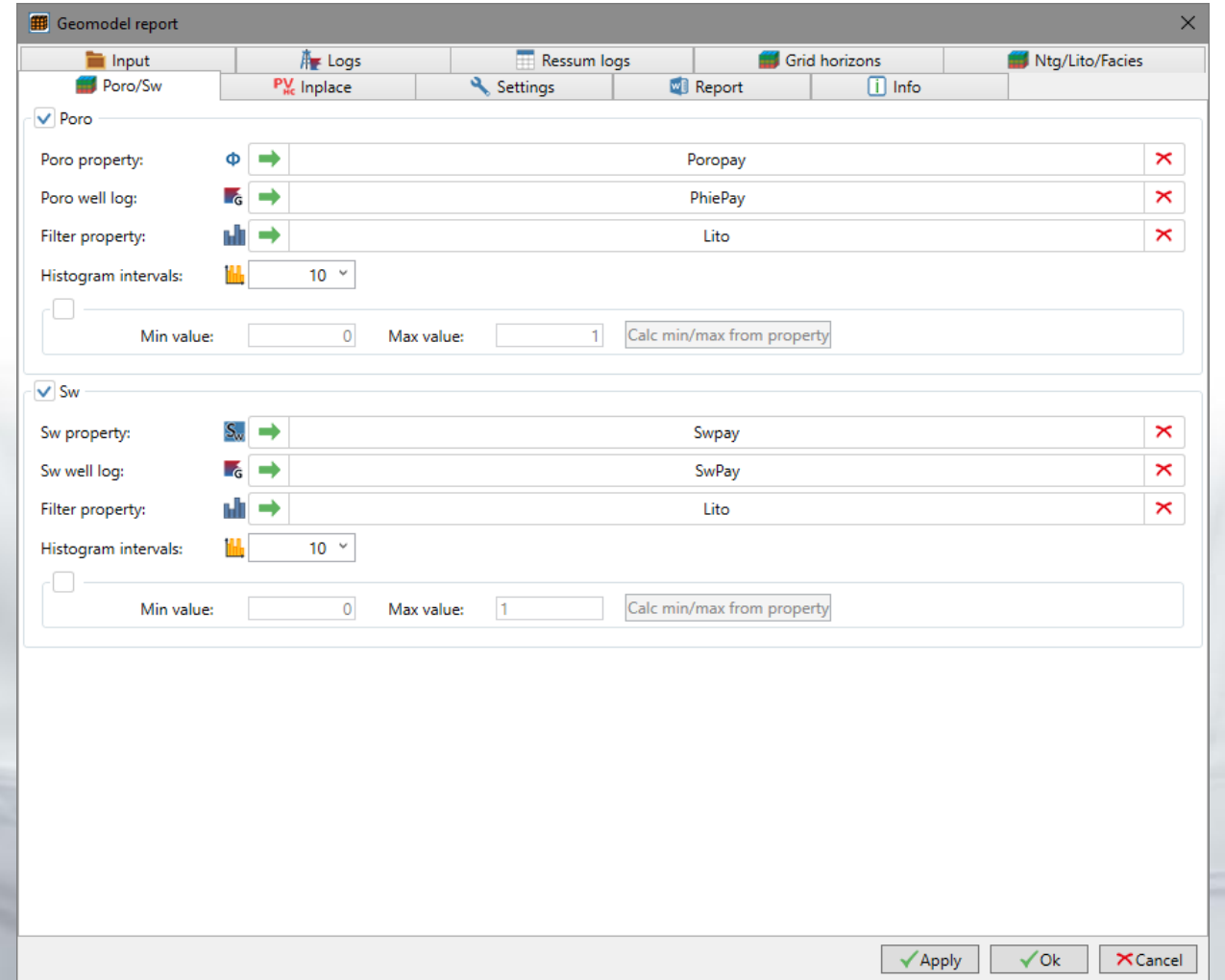

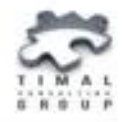

#### На вкладке Inplace указываются свойства для подсчета запасов в модели:

- свойство доли коллектора Ntg;
- свойство пористости Poro;
- свойство водонасыщенности Sw.

Выбирается метод для подсчета объемов ячеек разрезаемых контактом.

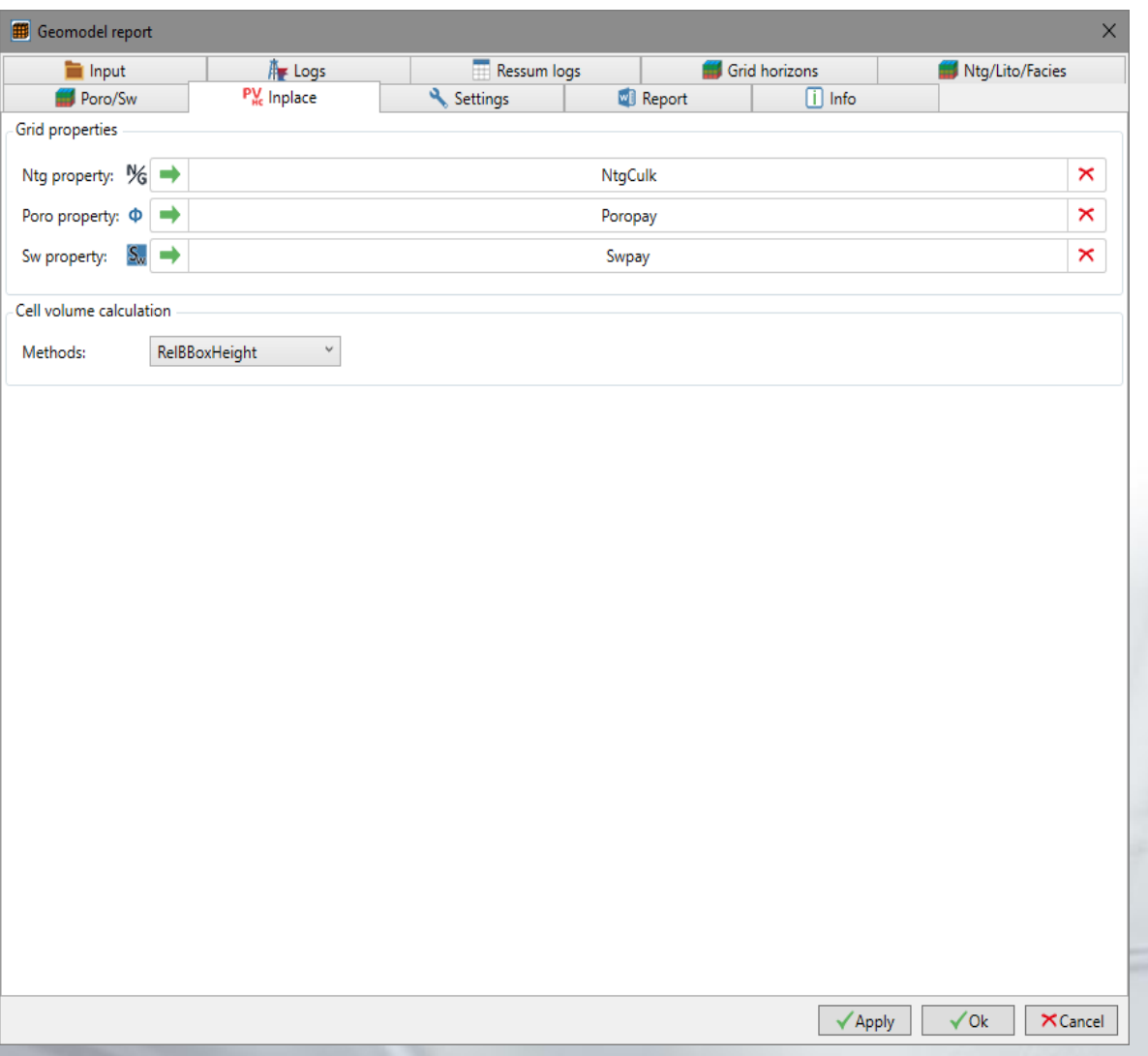

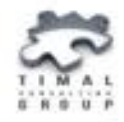

На вкладке Settings задаются основные параметры по отчету, настройки по картам:

- значение отсутствия данных;
- точность для глубинных значений и значений по каротажным кривым и свойствам;
- пороговое значение для представленности каротажа по зонам.

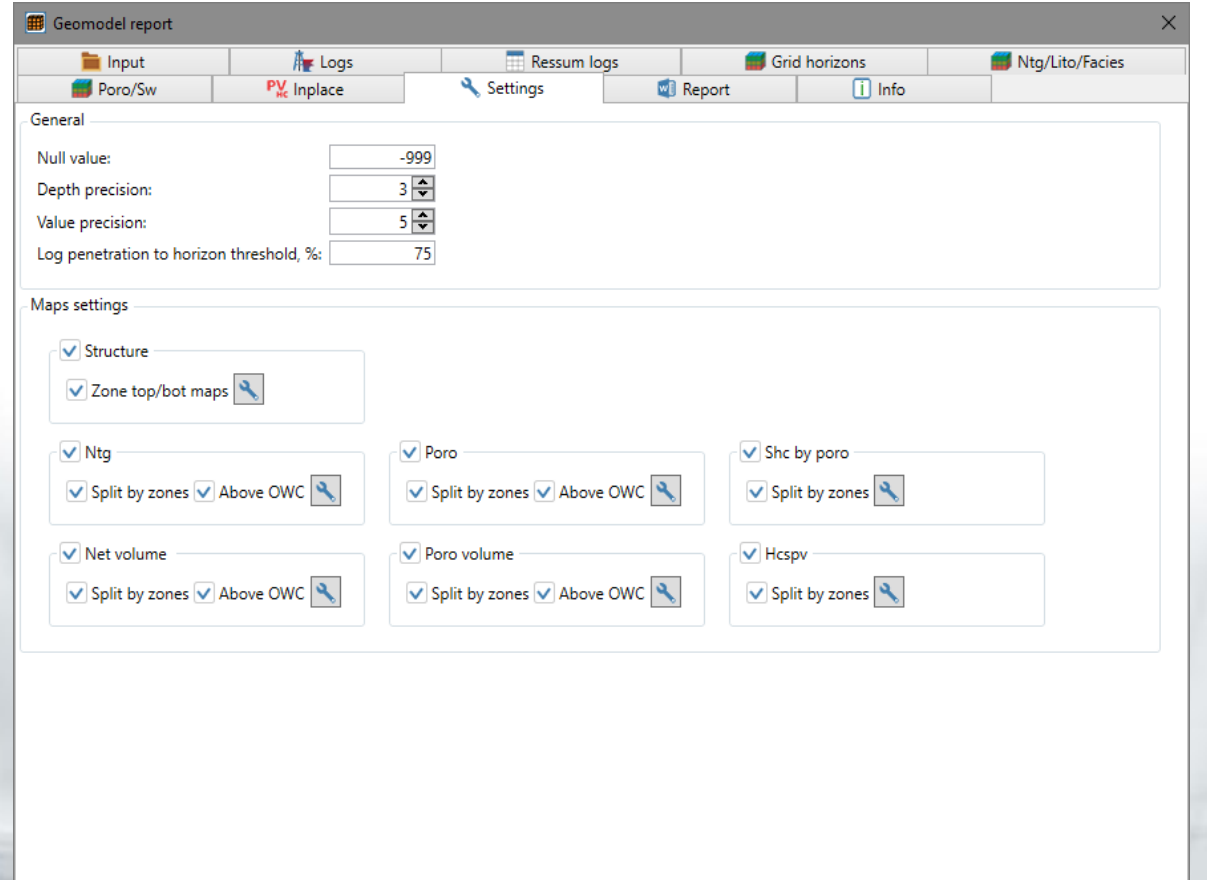

 $\times$ Cancel

Get Min/Max from maps

 $\checkmark$  Ok

 $\checkmark$  Apply

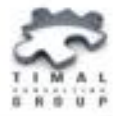

Настройки по структурным картам:

- окно для поиска точек разломов в %;
- радиус поиска в ячейках при интерполяции карт;
- количество изолиний;
- видимость координатной сетки на карте;
- цветовая палитра карты.

Настройки по картам свойств:

- радиус поиска в ячейках при интерполяции карт;
- минимальное и максимальное значения;
- количество изолиний;
- видимость координатной сетки на карте;
- цветовая палитра карты;
- гистограмма распределения значений свойства;
- тип градиента: линейный/нелинейный;
- для нелинейного градиента доступен бегунок смещения палитры.

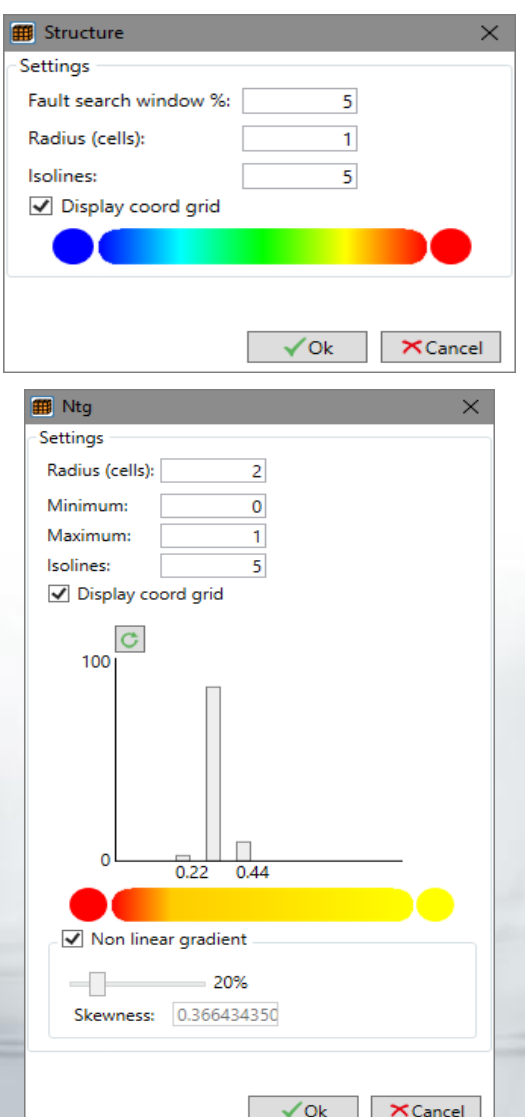

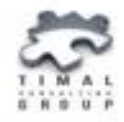

На вкладке Report задаются:

- директория для вывода отчетности;
- тип отчетности:
- Report (отчет в MS Word)
- Tables (таблицы в MS Excel)
- Maps (карты).

Logs – поле для вывода статистики по построению отчетности.

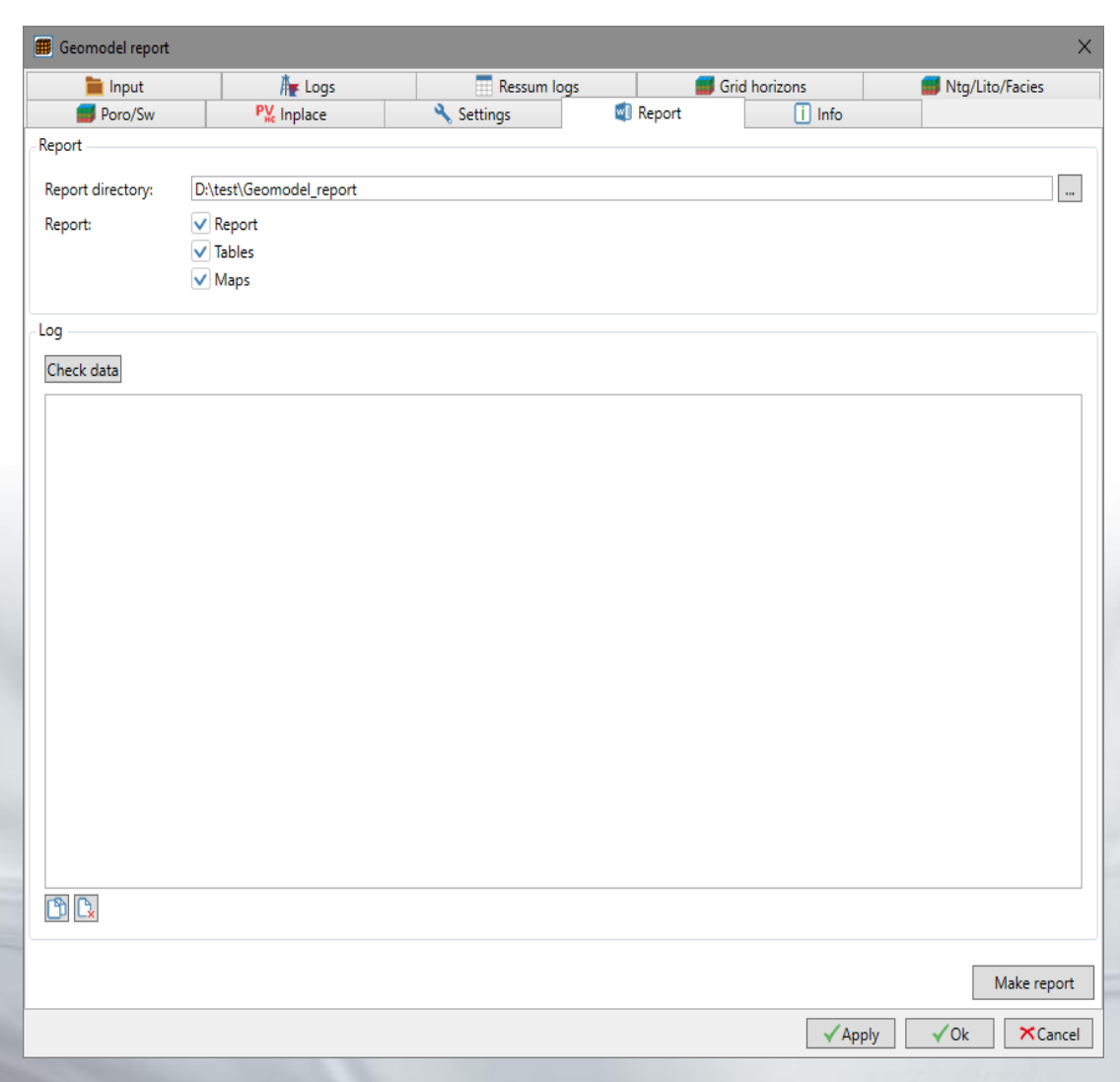

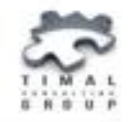

На вкладке Info отображается информация по:

- инструкции пользователя (помощь);
- лицензии;
- контактная информация.

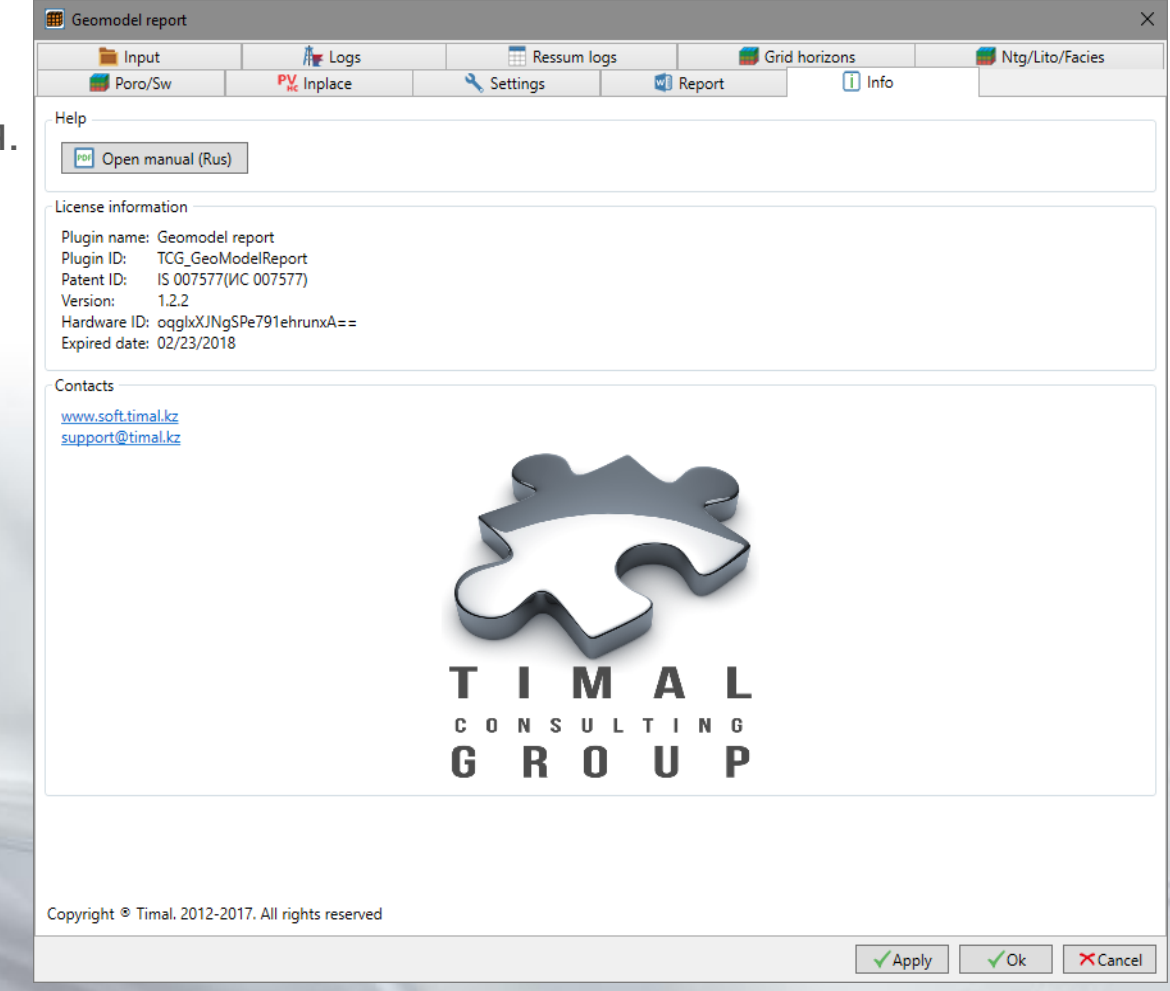

#### **Отчетность**

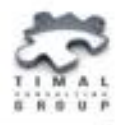

- Плагин позволяет вывести получить следующую отчетность:
- Таблицы в MS Excel на русском и английском языках;
- Отчет в MS Word на русском и английском языках;
- Карты как графические файлы с расширением bmp;
- Графические приложения на русском и английском языках.

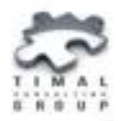

- Представленность исходных данных (каротажных кривых) по скважинам;
- Исходных данных по скважинам и траектории;
- Представленность каротажа по горизонтам модели;

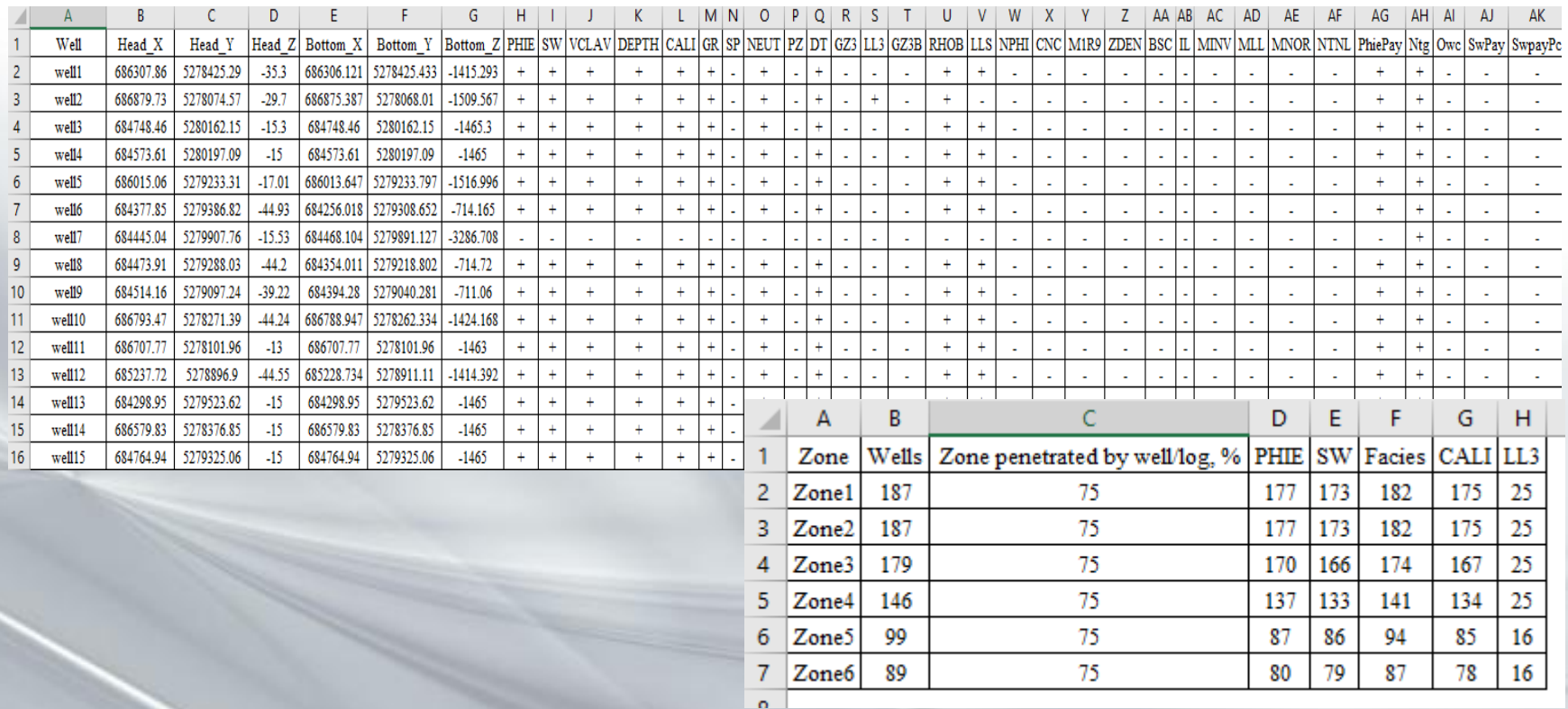

#### **Отчетность (Tables) (2)**

- Таблица коллекторов;
- Таблицы/гистограммы толщин коллекторов и не коллекторов;
- Таблица средних подсчетных параметров без учета контактов;
- Таблица средних подсчетных параметров с учетом контактов;

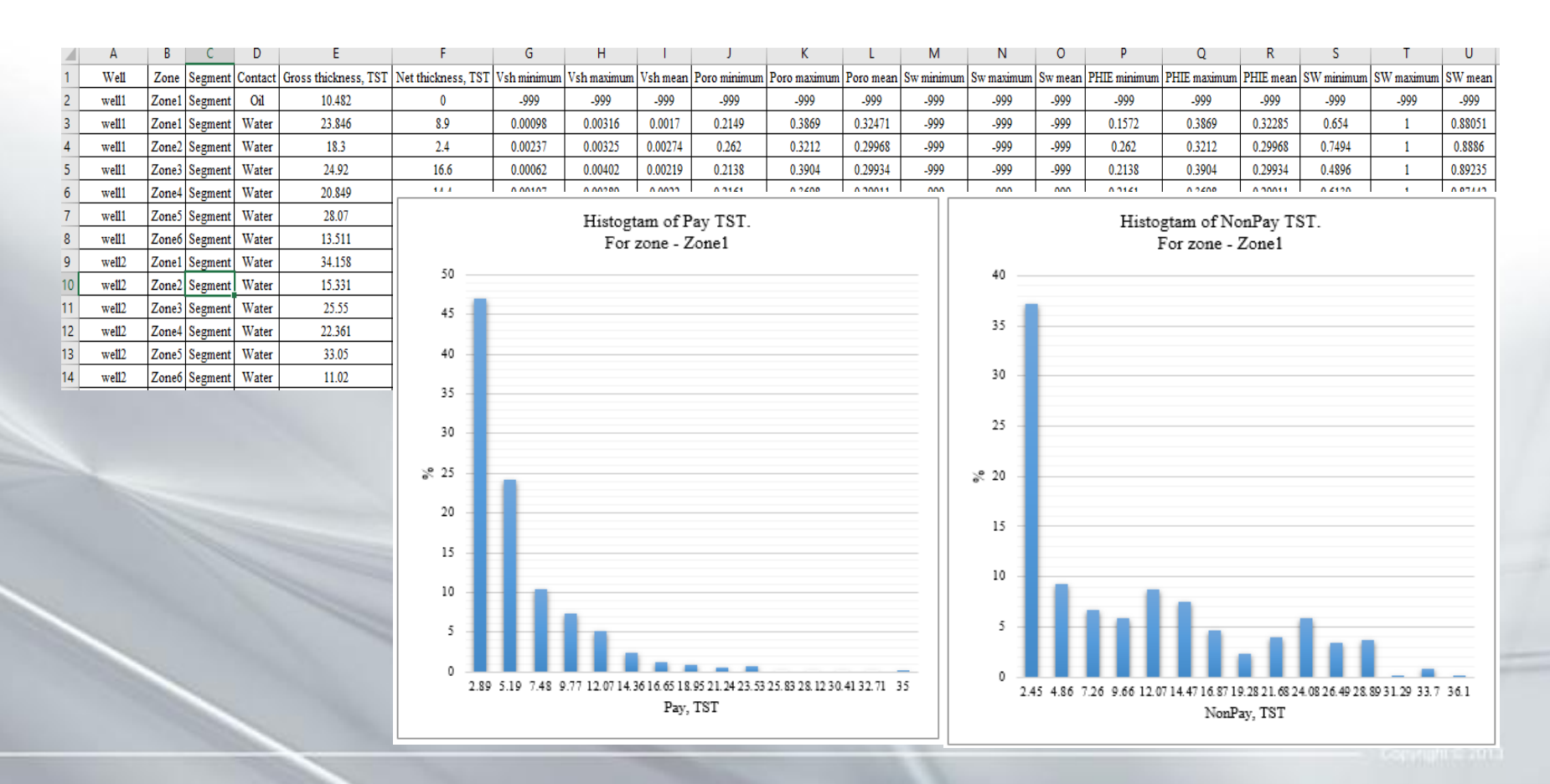

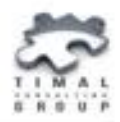

- Статистика по гриду;
- Таблица невязок отметок горизонтов модели и пластопересечения. По данным таблицы строятся графики и гистограммы невязок по каждой зоне;
- Таблица отметок флюидных контактов;

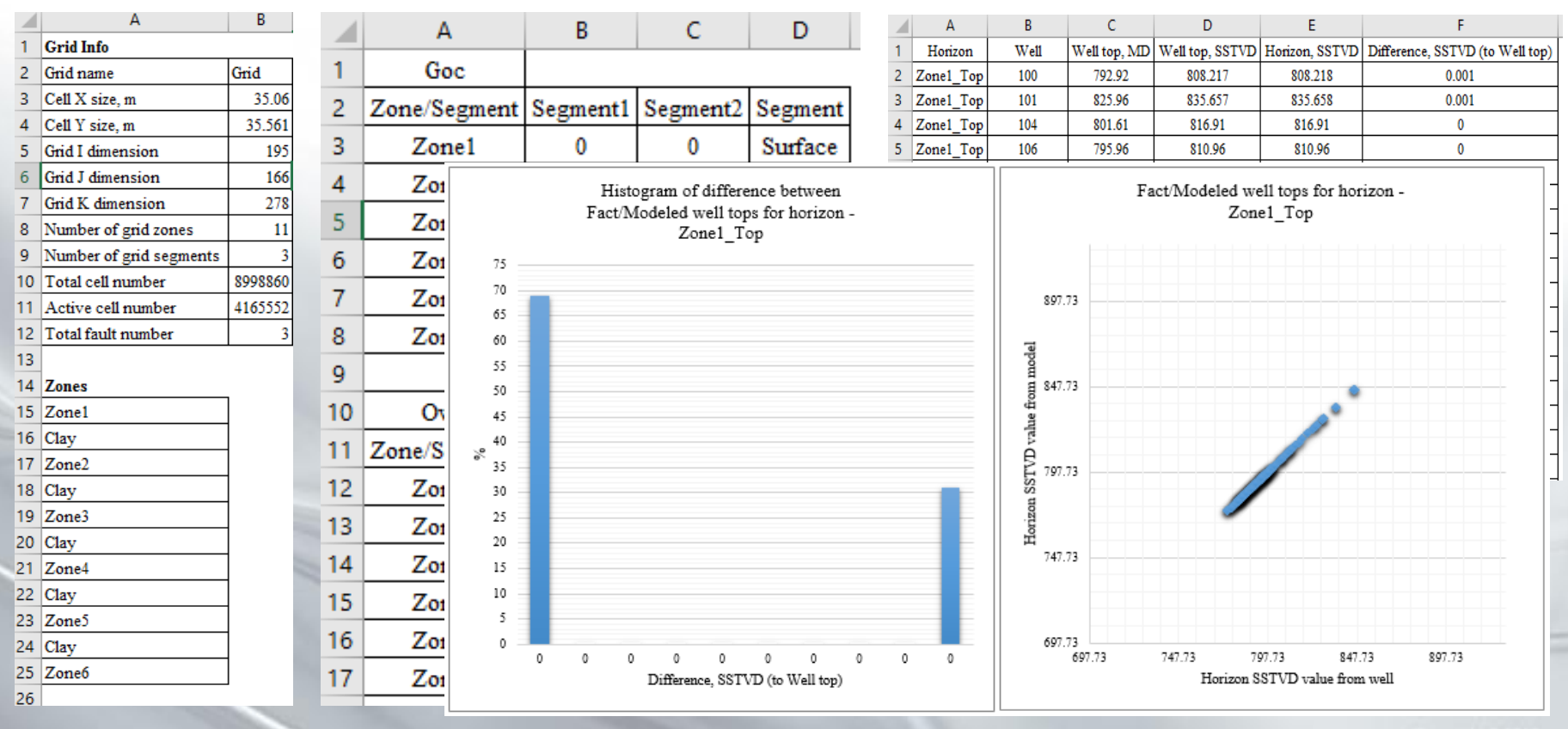

#### **Отчетность (Tables) (4)**

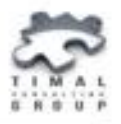

- Таблицы сравнения доли коллектора, пористости, водонасыщенности, литологии, фаций по РИГИС, ячейкам в скважинах и модели. По данным таблиц строятся гистограммы сравнения значений по зонам модели и графики ГСР;
- Таблица запасов.

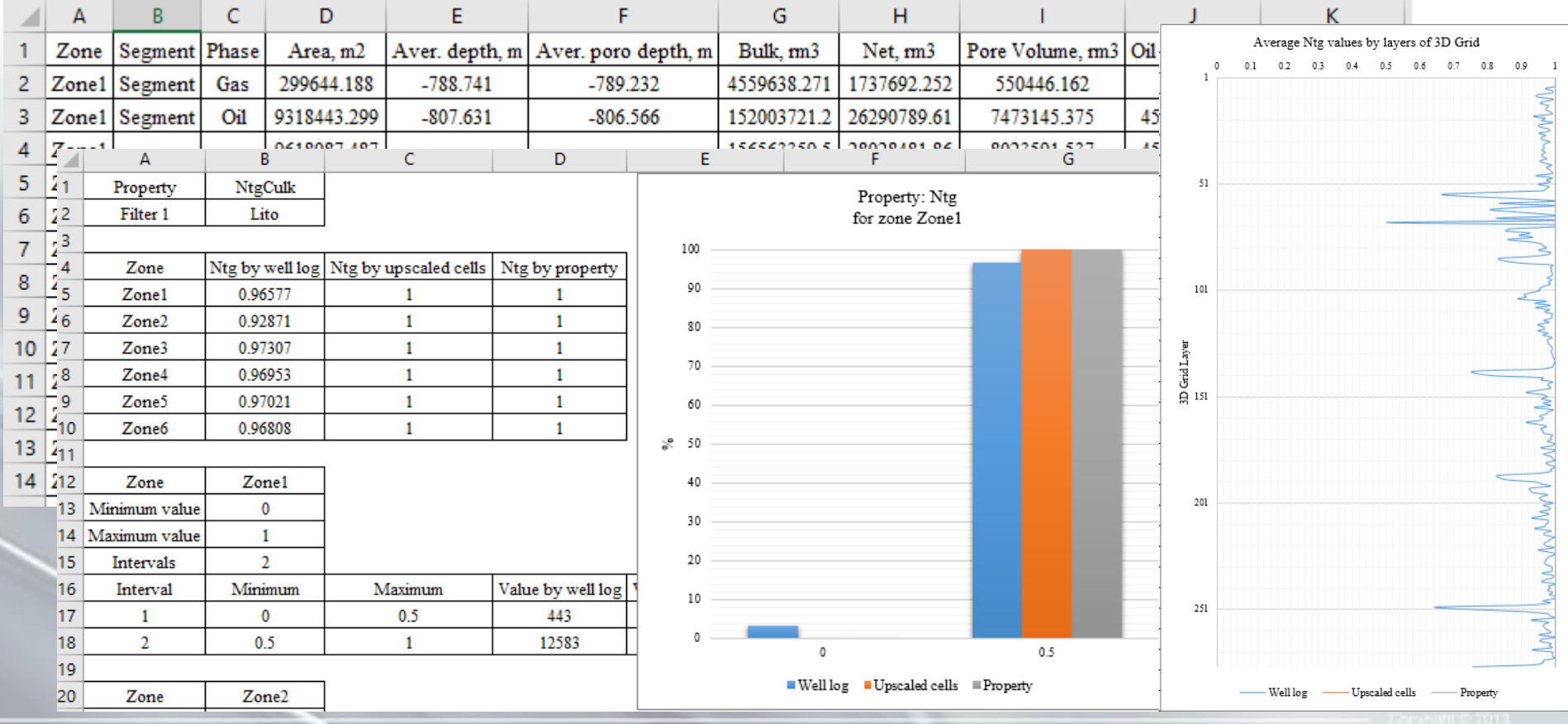

#### **Отчетность (Report)**

- Отчет в MS Word представляет собой отчет с описанием к таблицам MS Excel с гистограммами, графиками и структурными картами.
- Графическое приложение с картами свойств создается в файле Appendix\_maps.docx

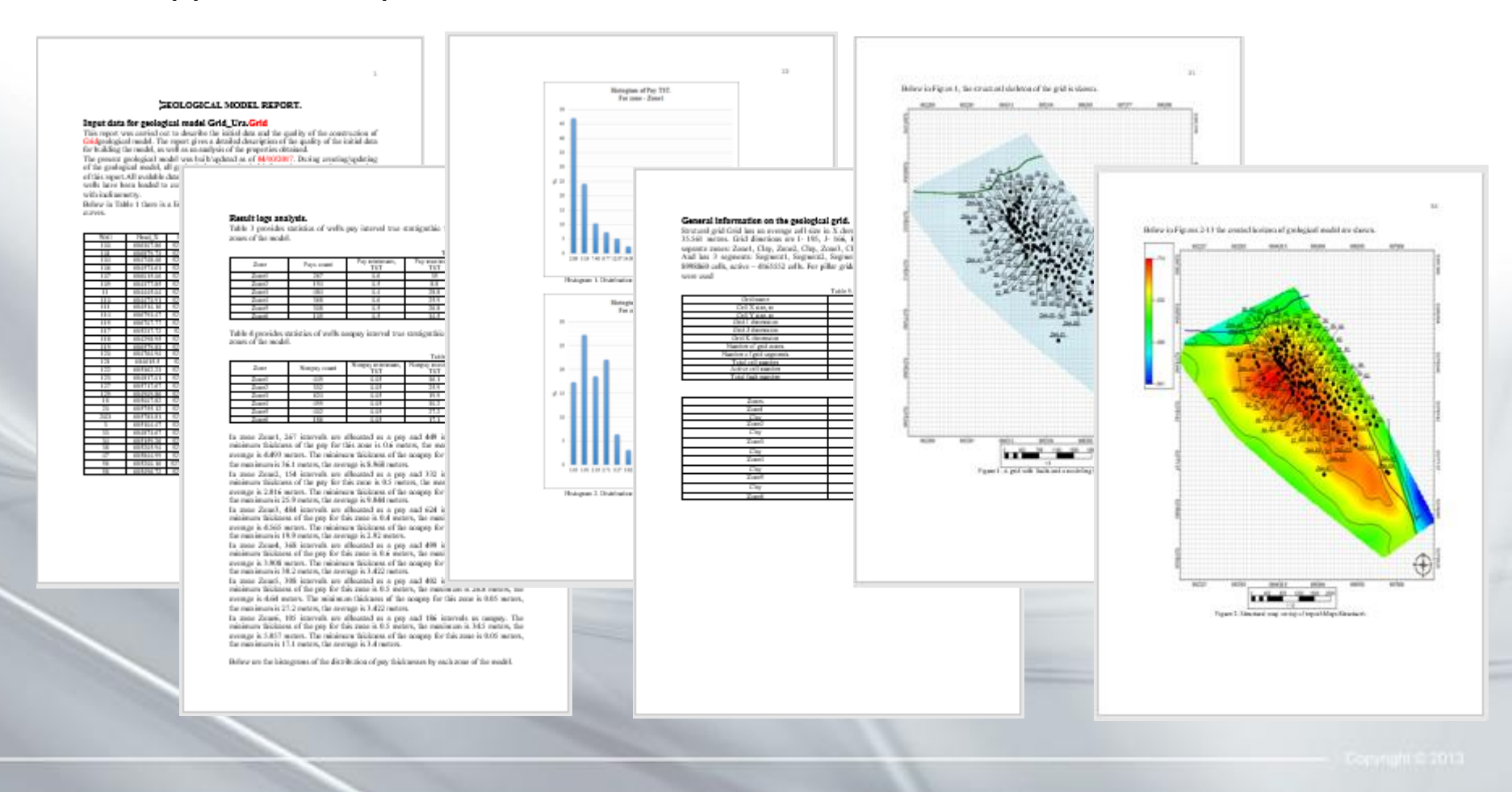

### **Отчетность (Maps) (1)**

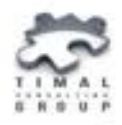

- Структурный каркас грида;
- Структурные карты кровли и подошвы горизонта модели;
- Карты свойств в целом по модели, по зонам модели, по зонам модели и до контакта: доли коллектора, пористости, эффективного объема, порового объема, средней УВ насыщенности, порового насыщенного объема.

#### **Отчетность (Maps) (2)**

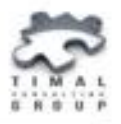

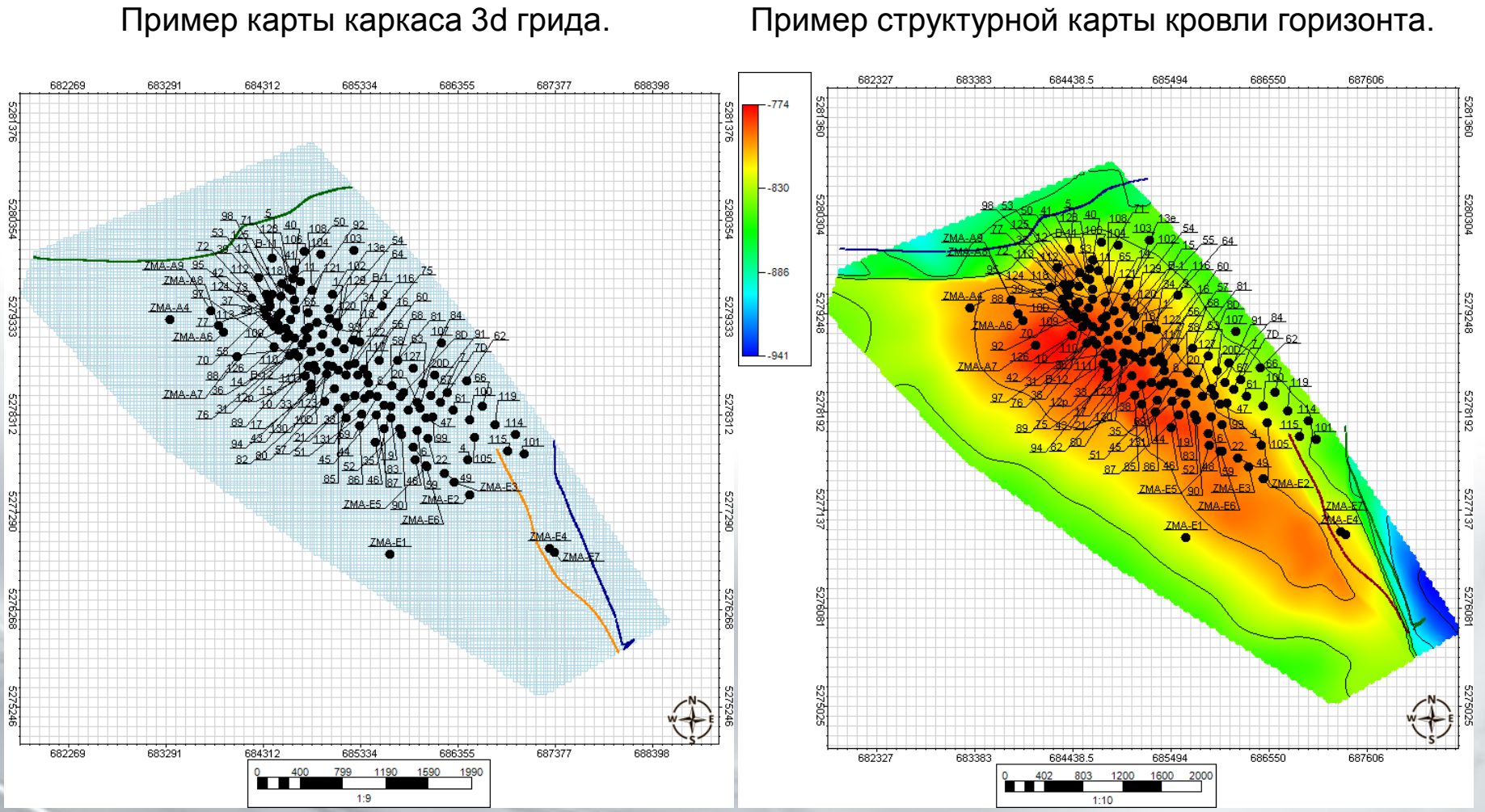

#### **Отчетность (Maps) (3)**

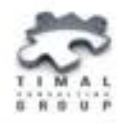

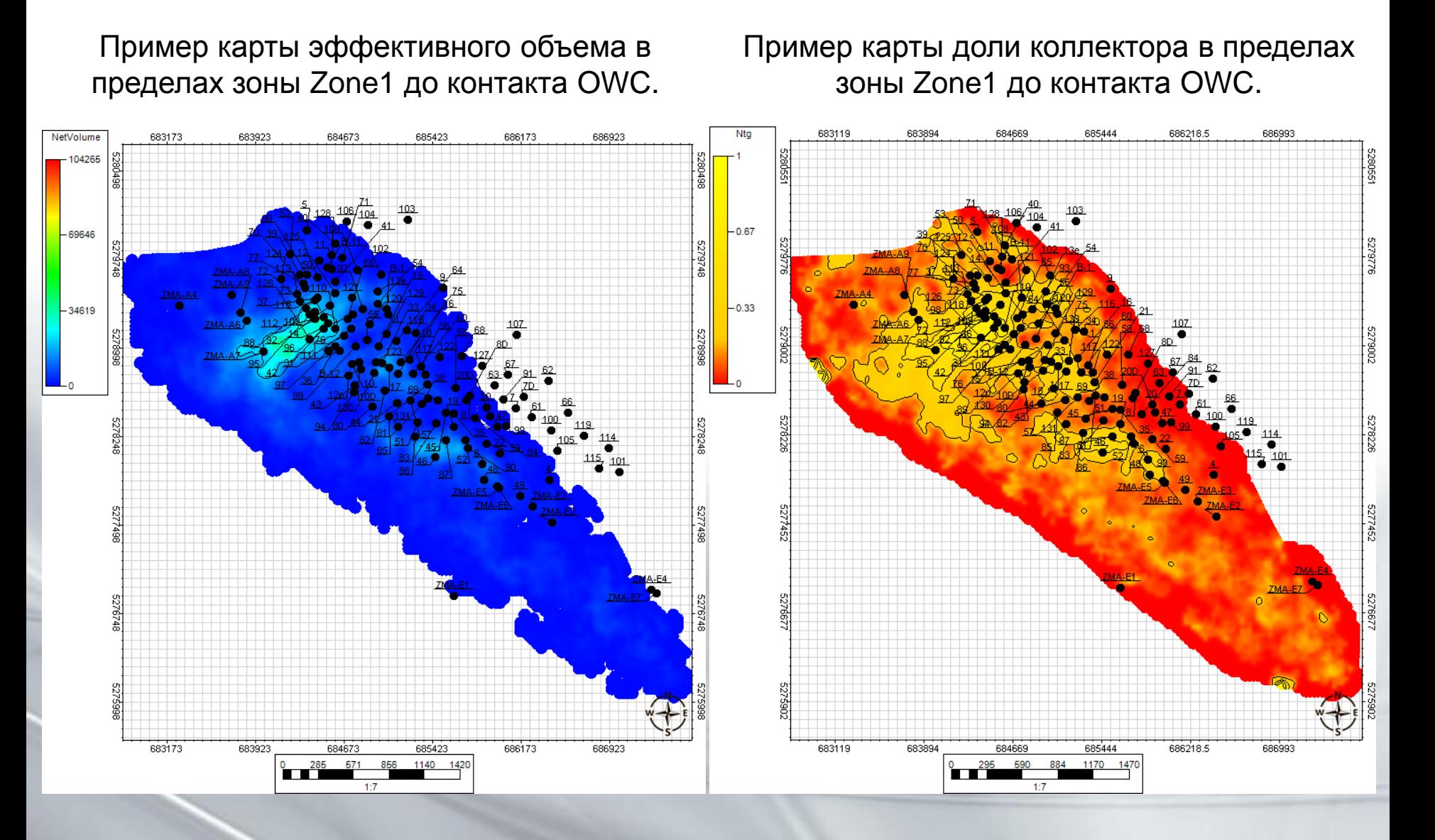

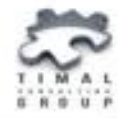

## **Спасибо за внимание!**

Сайт компании: **www.soft.timal.kz**